## **RESETANLEITUNG.**

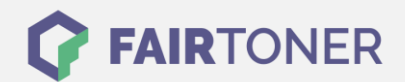

## **Brother MFC-6800 J Toner Reset**

**Schritt-für-Schritt: So setzen Sie den Toner Ihres Druckers ganz einfach zurück! TROMMEL RESET**

Bitte befolgen Sie genau die folgende Anleitung um einen Brother MFC-6800 J Toner Reset durchzuführen. Dies ist nach einem Toner Wechsel nötig. Gehen Sie dabei schnell vor, um ein Zurückfallen in das Hauptmenü zu vermeiden, sonst müssen Sie erneut von vorne starten.

- 1. Öffnen Sie die Frontklappe
- 2. Betätigen Sie die STORNO Taste
- 3. Die Meldung "Trommel ersetzt?" wird angezeigt
- 4. Ignorieren Sie diese
- 5. Betätigen Sie 1x die Sterntaste und 2x die Null
- 6. Auf dem Display erscheint "ausgeführt"
- 7. Schließen Sie die Frontklappe

Damit ist der Toner Reset abgeschlossen. Das Zählwerk ist nun wieder zurückgesetzt.

## **Verbrauchsmaterial für Brother MFC-6800 J Drucker bei FairToner**

Hier bei [FairToner](https://www.fairtoner.de/) können Sie auch die passenden Brother TN-8000 Toner für Ihren Brother MFC-6800 J Drucker kaufen.

- [Brother MFC-6800 J Toner](https://www.fairtoner.de/toner/brother-toner/brother-mfc-6800-j-toner/)
- [Brother TN-8000 Toner](https://www.fairtoner.de/oem/brother-tn-8000-toner/)

**FAIRTONER.DE ONLINESHOP / SOFORTHILFE / RATGEBER**

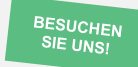

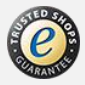